# **USANDO UM WEBSITE PARA EXPLICAR A ESPECTROMETRIA DE RESSONÂNCIA CICLOTRÔNICA DE ÍONS POR TRANSFORMADA DE FOURIER**

**Luciano Aparecido Xavier, Marcelo Sena, Roberto Slepetys Ferreira, Harrald Victor Linnert\* e Jair João Menegon\*** Instituto de Química, Universidade de São Paulo, CP 26077, 05513-970, São Paulo - SP **Luiz Augusto Gesteira de Souza**

Universidade Estadual do Sudoeste da Bahia, 45200-000, Jequiezinho - BA

Recebido em 26/4/00; aceito em 18/8/00

USING A WEBSITE TO EXPLAIN FOURIER TRANSFORM ION CICLOTRON RESONANCE MASS SPECTROMETRY. This article shows the usefulness of a website to explain the concepts, operational events, vacuum system, applications and an experimental sequence of the Fourier Transform Ion Ciclotron Resonance Mass Spectrometry technique (http://143.107.46.113/icr/icrj.html).

Keywords: mass spectrometry; FT-ICR; website.

# **INTRODUÇÃO**

Visualizar assuntos específicos no universo das páginas Web é fácil tendo um micro-computador conectado à Internet. Principalmente se temas restritos à comunidade científica, como uma determinada técnica experimental, são divulgados ao público em geral. Um exemplo é o site de Espectrometria de Massas por Transformada de Fourier ou, especificamente, Espectrometria de Ressônancia Ciclotrônica de Íons por Transformada de Fourier. Essa técnica experimental tem por finalidade o estudo do comportamento de espécies iônicas em fase gasosa, e é desenvolvida no laboratório de Cinética e Dinâmica Química do Instituto de Química da USP<sup>1</sup>. Diferente da técnica de espectrometria de massas convencionais a formação do íon, manipulação e a detecção são acompanhadas em uma mesma região do instrumento. Os componentes essenciais do equipamento incluem um campo magnético, que gera um campo homogêneo sobre um volume contendo uma câmara de ultra alto vácuo com uma cela de aprisionamento de íons, uma fonte de ionização, um sistema de aquisição de dados e equipamentos auxiliares.<sup>2,3</sup> Entretanto, o manuseio de uma instrumentação específica, como um espectrômetro de massas, inacessível a maioria dos alunos de escolas superiores e escolas do segundo grau, é limitado a técnicos especializados ou pesquisadores com desenvoltura e conhecimento para o uso diário. Por outro lado, na maioria das intituições de ensino e pesquisa existe um micro-computador conectado a rede mundial Internet. Deste modo, por meio de palavras-chave, em um site de busca, diversos temas são dispostos na tela do vídeo em questão de alguns segundos proporcionando entretenimento, informações e até um contato para esclarecimentos ou discussão de assuntos de interesse individual ou coletivo. Portanto, pesquisadores de diversas áreas dispõem de uma ferramenta útil para esclarecimento e ensino de grande poder de alcance e atração.

Neste artigo, apresentamos um modo prático de uso de um site como ferramenta de comunicação, divulgação e ensino para o entendimento e seqüenciamento do funcionamento de um aparelho de espectrometria de massas, em particular o espectrômetro de ressonância ciclotrônica de íons por transformada de Fourier. Os tópicos aqui apresentados são parte integrante do site que pode ser navegado no endereço http:// 143.107.46.113/icr/icrj.html ou http://143.107.46.113/massa/ massa.html.

#### **DESENVOLVIMENTO**

O objetivo básico é o de permitir além de uma referência um aprendizado interativo, induzindo o aluno ou o navegante da Website a fazer ligações (links) de uma região de texto a outros documentos ou de figuras e fotos em formato gif ou jpeg, acrescentando novas informações. Assim, o texto é complementado ou quase que totalmente esclarecido por figuras animadas ou fotos digitalizadas. Tutoriais para a confecção de *home pages* são encontradas na Internet<sup>4,5</sup>. Softwares disponíveis no mercado, Flash, Direct, Hot Dog, etc..., podem ser usados para a formação de figuras animadas e sonorizadas. Ou então, os textos são desenvolvidos, por exemplo, com editores HTML do Windows, o Netscape Composer, ou o Internet Explorer, com a inserção de desenhos, figuras escaneadas e fotografias digitais. Ao mesmo tempo, a exibição de duas ou mais páginas na mesma tela do browser, por um recurso denominado frame, permite dividir a janela em várias regiões. Cada uma destas regiões pode conter documentos totalmente distintos e independentes, sendo um recurso valioso da linguagem HTML. Convém lembrar a necessidade de um provedor rápido e eficiente. Em nosso caso, usamos a linguagem Linux em um microcomputador PC. Fotos, desenhos e gifs animados devem ter arquivos de tamanho moderado pois, no momento em que o leitor acessa a página, qualquer lentidão ou aviso de erro desestimula até o mais curioso navegador da Internet (por exemplo, é inadequado ter muitas fotos ou figuras na mesma página. Em geral, 50 KB para uma foto ou figura em uma página permite uma boa resolução e rapidez de acesso).

No site, o internauta tem acesso à página de espectrometria por um diretório inicial com o seguinte sumário: a) introdução; b) histórico; c) principais conceitos; d) uma secção de movimentos dos íons; e) os componentes da cela de reação; f) eventos operacionais da cela e os sinais elétricos emitidos para as placas da cela; g) sistema de vácuo e seus componentes; h) desempenho e resolução do aparelho; i) aplicações; j) uma seqüência experimental, com a introdução da amostra no sistema de vácuo, o seqüenciamento da carta de pulsos para o isolamento do íon de m/q = 146, proveniente da amostra de hexametildisilazana e a sua cinética de reação<sup>6</sup>; e finalizando, k) uma bibliografia básica. Os tópicos descritos a seguir são um resumo das seções pertinentes ao site que contém até o momento 18 fotos digitais e 44 figuras, algumas das quais ilustrando uma animação referente ao tema.

**<sup>\*</sup>** hvlinner@quim.iq.usp.br e menegon@quim.iq.usp.br

### **Introdução, Histórico, Conceitos e o Movimento Ciclotrônico**

A apresentação de uma *introdução,* do *histórico* e dos *principais conceitos* é delineada em termos de um texto simples com o mínimo de fórmulas, introduzindo o leitor ao fenômeno da ressonância ciclotrônica, seguido por uma página sobre *movimentos*, explorando ligações (links) de documentos de ilustração e animação, destacando o movimento dos íons com e sem a aplicação de um campo magnético e elétrico. Isto é realizado basicamente, por exemplo na Figura 1, observando que os íons dentro da cela do espectrômetro de ressonância ciclotrônica estão sujeitos à forças que resultam de sua interação com campos elétricos e magnéticos.

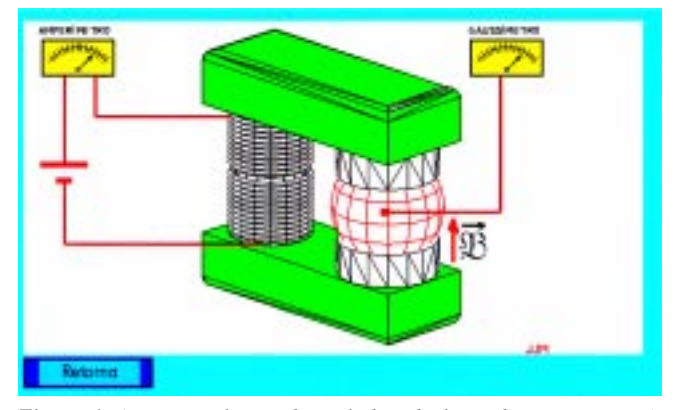

*Figura 1. Animação ilustrando as linhas de força do campo magnético.*

#### **Componentes da Cela de Reação**

A geometria e tamanho da cela de reação é ilustrada por uma foto digitalizada na seção de *introdução* ou diretamente nos *componentes da cela* com ligações a documentos que explicam as funções de cada placa da cela. Com este procedimento, introduzido pela Figura 2, basta ao internauta clicar com o mouse nas placas da cela para visualizar a posição e funções das placas de aprisionamento, sensoras, excitação e também sobre o filamento para a ionização por impacto eletrônico.

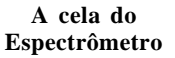

**Existem vários tipos e formato de celas para a espectrometria FT-ICR. Em nosso aparelho temos uma cela cúbica. Consiste de 6 chapa de cobre com arestas de 2,5 cm. A figura ao lado representa o esquema da cela. O orifício no centro das placas de excitação permite a passagem de um feixe de laser (em vermelho). Para saber as funções clique nas placas da figura.**

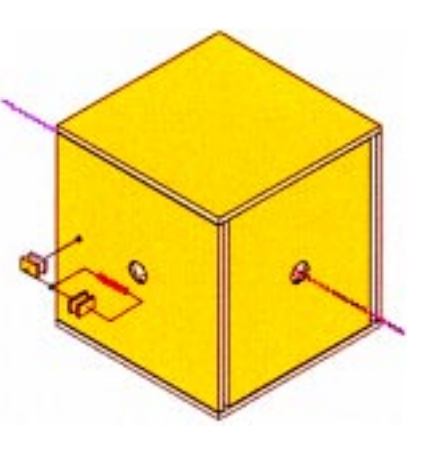

*Figura 2. Frame do esquema e funções das placas da cela de reação.*

### **Eventos Operacionais**

O controle do equipamento, pelo operador, com as condições para a produção, confinamento dos íons, a seleção das espécies iônicas reagentes, posterior excitação e detecção dos íons é definido pelo software de controle, relacionando a seguinte seqüência de pulsos: quench, formação de íons, ejeção de íons, auxiliar, excitação e detecção do sinal. Na Figura 3 é apresentado a seqüência de pulsos, onde cada pulso é ligado a outro documento elucidando o seu uso. Por exemplo, o pulso de quench, na Figura 4, aplicado na placa de aprisionamento, ao lado do filamento, promove a limpeza no interior da cela expulsando todos os íons antes da ionização da amostra de interesse. Logo após é aplicado um pulso de formação dos íons ( E. Beam ), cuja largura é ajustável acompanhando-se a escala de milisegundos da carta de controle. Em uma ionização por impacto de elétrons, o operador pode aplicar um pulso de ejeção eliminando vários íons detectados de modo que, na cela de reação, um único íon específico é aprisionado para o estudo reativo do mesmo.

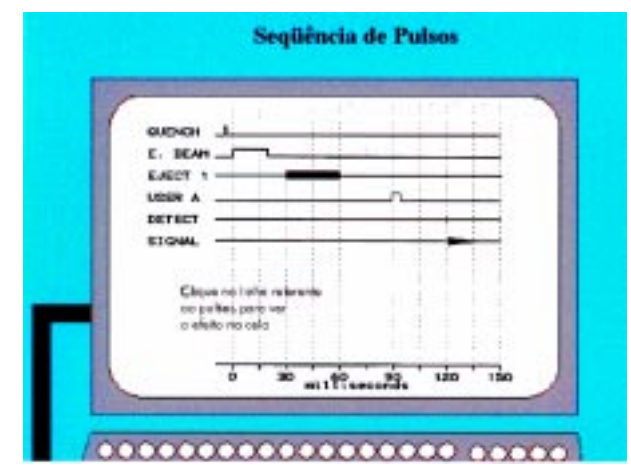

*Figura 3. Tela introdutória da seqüência de pulsos dos eventos controlados pelo operador.*

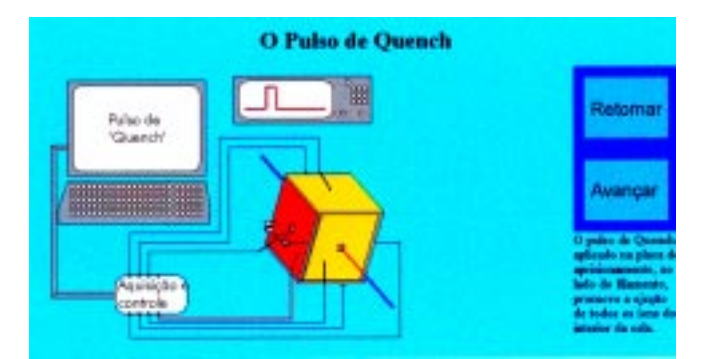

*Figura 4. Frame animado com documento de ligação (link) do pulso de quench proveniente da figura 3.*

### **Sistema de Vácuo**

Nesta seção, fotos digitalizadas dos componentes do sistema de vácuo são acessadas por meio de um esquema gráfico com textos explicativos. Cada componente do esquema, de acordo com a Figura 5, tem uma ligação a um documento apresentando uma foto com uma explanação, conforme o exemplo da Figura 6. Esta configuração possibilita a associação do símbolo gráfico dos componentes com a respectiva foto na linha de vácuo existente no laboratório.

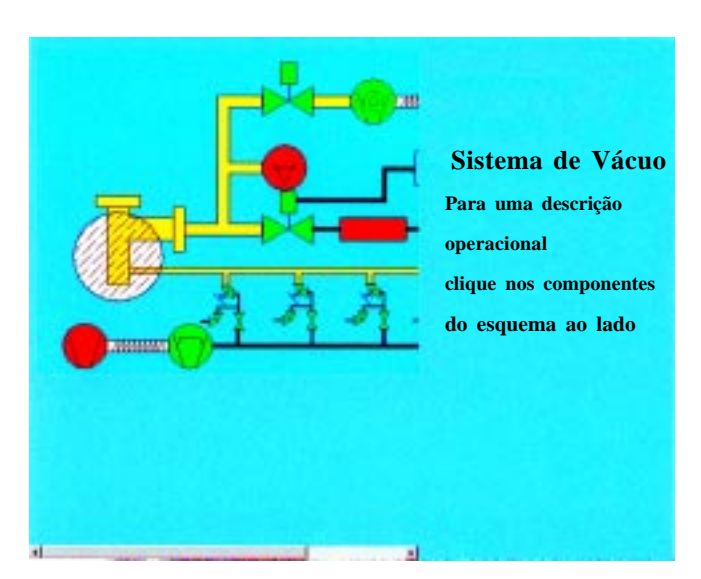

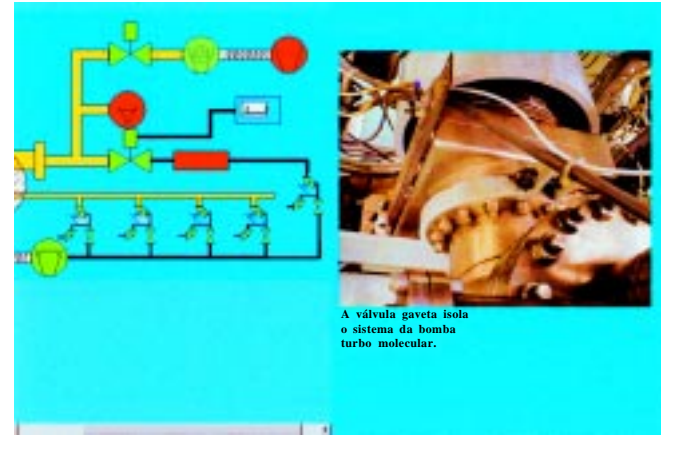

*Figura 6. Frame com documento de ligação (link) correspondente à válvula gaveta, obtido a partir da figura 5.*

### **Desempenho, Resolução e Aplicações**

O *desempenho e resolução* do equipamento é exemplificado, em espectros, para a mistura de  $N_2$  e CO, CO<sub>2</sub> e  $N_2$ O, e para o Xe com os diversos isótopos em sua abundância natural. Como exemplo, na mistura de  $N_2$  e CO, ambos de massa nominal m/q =  $28$  e de massas exatas  $28,0061$  e  $27,9949$ , respectivamente, a resolução de 37.500 (FWHM) é obtida a pressão de 6,5 x 10-6 Pascal e 1,25 T.

Dentre as *aplicações*, são destacados os resumos de artigos da literatura corrente ressaltando reações nucleófilas de  $SO_2F_2$ ,  $Ge(OCH<sub>3</sub>)<sub>4</sub>$ , e tetraalcóxisilanas, afinidades relativas de moléculas solvatadas de Br- e I- , fotodissociação com resolução temporal, dissociação térmica por radiação no infravermelho, reações de isomerização e fotodestacamento de elétrons entre diversos outros temas delineados.

### **Uma Seqüência Experimental: Reações com a Hexametildisilazana ((CH3)3SiNHSi(CH3)3)**

Um procedimento experimental é delineado para a reação do íon ((CH3)3SiNHSi(CH3)2) + , isolado, com relação massa/carga de m/q = 146, originado da hexametildisilazana (HMDS), com a amostra de etanol em fase gasosa. O internauta é induzido a observar a seqüência de pulsos, o espectro de fragmentação de massas da HMDS, o íon isolado, as reações propostas e a cinética de reação final (Figura 7) por documentos de texto (links) numa seqüência lógica obedecendo a realização experimental.

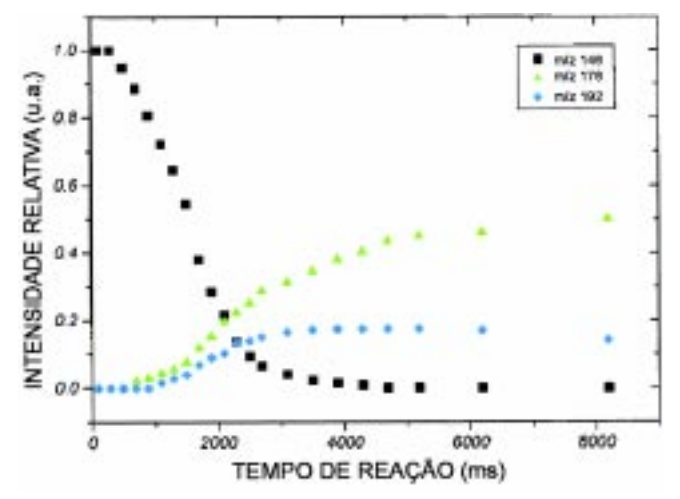

*Figura 7. Resultado da cinética da reação de consumo do íon ((CH3)3SiNHSi(CH3)2) + (*m/q = *146) com etanol em função do tempo e formação dos íons* m/q = *176 e* m/q = *192, processado pelo software do equipamento.*

# **DISCUSSÃO**

A crescente demanda pela rede mundial Internet tem possibilitado, hoje em dia, com economia de tempo e de custo (excetuando o valor de aquisição de um micro-computador), o alcance de diversos temas que eram, somente, difundidos em livros, vídeos, softwares ou confinados em salas de aula. Embora a confecção das páginas de um site demandem um tempo relativo da carga horária semanal, deve ser destacado o resultado positivo em que pesquisadores e professores das áreas do conhecimento em química, em suas diversas especialidades, têm aproveitado este meio de comunicação na divulgação de temas de seu conhecimento e atuação. A liberdade de colocação da linguagem dos textos e configuração das home pages é um fator favorável na apresentação de temas restritos à comunidade científica, alcançando um público alvo heterogêneo, conforme apresentado para a técnica de espectrômetria de massas por transformada de Fourier. O número de fotos digitais, principalmente, sobre os componentes do equipamento (cela de reação, linha de vácuo) e algumas figuras animadas (com respeito ao movimento dos íons, a função das placas da cela de reação e o controle de operação do equipamento) são destaques importantes e esclarecedores, deste site, em comparação aos livros textos ou periódicos da literatura corrente. Por sua vez, o site pode ser complementado periodicamente com novas informações e acréscimos condizentes com o tema em questão de semanas ou mesmo dias, uma vantagem em relação aos outros meios de divulgação e ensino.

### **CONCLUSÃO**

Apresentamos como um site pode ser útil na divulgação de uma técnica experimental como a espectrometria de massas por transformada de Fourier, de uso corrente em nossos laboratórios do IQUSP, na World Wide Web. A criação de gifs animados, fotos e figuras ilustrativas que esclarecem o texto e os conceitos apresentados podem ser atualizados periodicamente com novas informações. Outra vantagem é a organização de um material disponível de esclarecimento e divulgação dos trabalhos de uma linha de pesquisa com o intuito de cadastrá-lo em um site de buscas como o Yahoo, Altavista, Cadê?, AllChemy - um sistema informático interativo<sup>7</sup> - ou cópia em CD-ROM para divulgação e material de ensino.

# **AGRADECIMENTOS**

Este projeto teve o apoio das Pró-Reitorias de Graduação e Pós-Graduação da Universidade de São Paulo, através do programa de Sistema Integrado de Apoio ao Ensino (SIAE), edital SIAE/98.

# **REFERÊNCIAS**

- 1. Veja, por exemplo, o site http://143.107.46.113 ou http://massa.iq.usp.br
- 2. Isolani, P. C.; Kida-Tinone, M. C.; Linnert, H. V.; Menegon, J. J.; Riveros, J. M.; Tiedemann, P. W.; Franzin, R. M.; *Quim. Nova* **1992**, *15*, 351.
- 3. Linnert, H. V.; Menegon, J. J.; *Quim. Nova* **1996**, *19*, 423.
- 4. Site do ICMC-USP: http://www.icmsc.sc.usp.br/manuals/ HTML.
- 5. Site http://www.davesite.com/webstation/html
- 6. Xavier, L. A; Riveros, J. M., resultados de pesquisa em andamento.
- 7. Site http://allchemy.iq.usp.br